## CLASSPAD MENGEN ADD-IN

VERSION 1.0

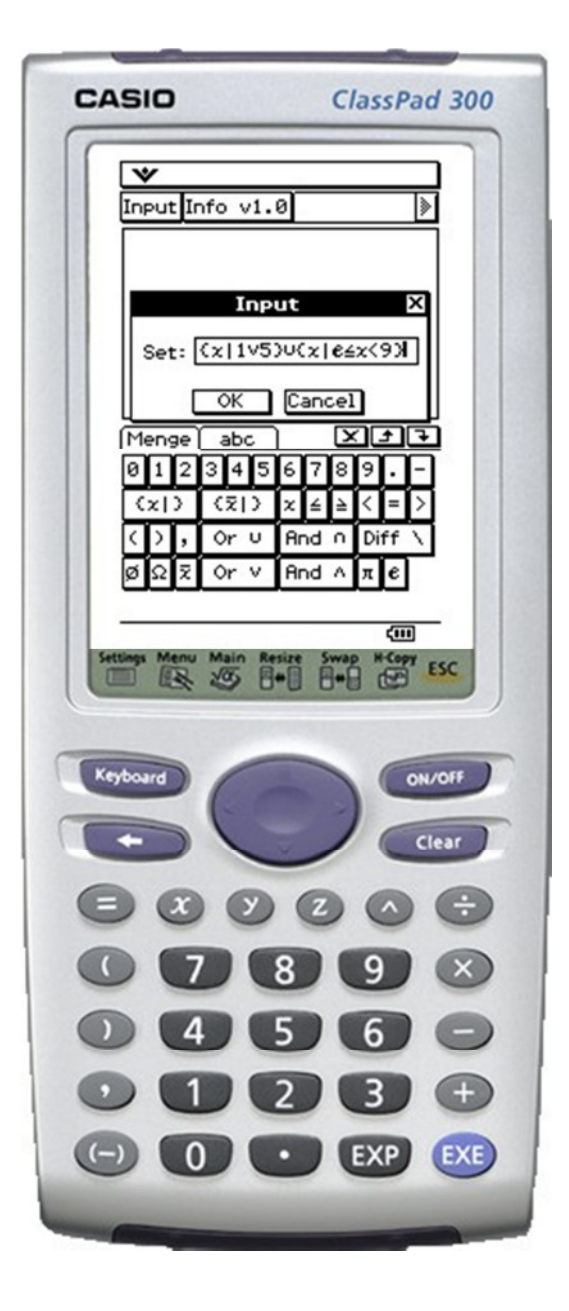

*Bearbeitet 2011 für die HTW Dresden von:* 

*Martin Pritzke* 

*Christian Kettmann* 

*Andreas Kahlenbach* 

#### **INHALT**

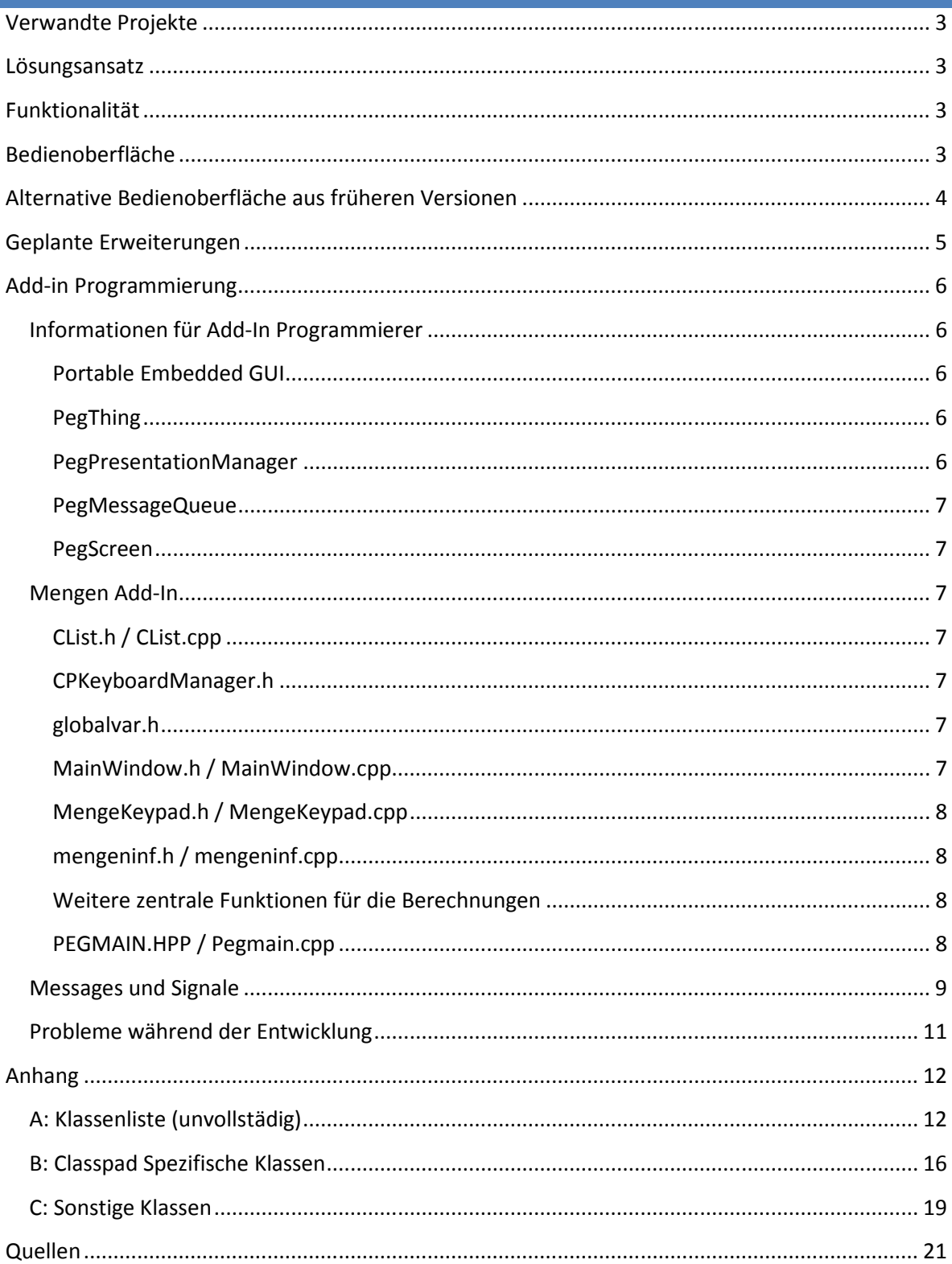

Im Rahmen eines Projektseminars, welches von Prof. Paditz geleitet wurde, sollte unter anderem eine Add-In-Anwendung entwickelt werden. Mit dieser sollte es möglich sein, grundlegende Rechnungen mit Mengen durchführen zu können. Bei der Recherche über Software mit ähnlichen Zielstellungen fiel uns schnell auf, dass keine dieser Programme mit infiniten Mengen umgehen konnte. Dies motivierte uns ein Add-In ohne diese Einschränkung zu schreiben.

#### **VERWANDTE PROJEKTE**

Eine themenbezogene Suche über einen großen Online-Suchdienst ergab sehr viel Treffer aber wenig Verwertbares. Eine Ausnahme stellt der mächtige Onlinerechner Tusanga<sup>1</sup> dar. Dieser beherrscht neben einer erweiterten Funktionalität eines Taschenrechners die elementaren Rechenoperationen für finite Mengen. Eine weitere nennenswerte Software ist ein Zusatzpacket für den HP 50g Taschenrechner, welche von "Heuson-Software"<sup>2</sup> aus Deutschland entwickelt und kostenpflichtig vertrieben wird.

Das Classpad Add-In soll auch mit Mengen in infiniter Form umgehen können. Dafür wurde über die Zeichenkettenverarbeitung hinaus ein Konzept entworfen, welches arbeitsspeicherschonend und performant ist.

#### **LÖSUNGSANSATZ**

Am Ende des Grobentwurfes stand fest, dass das Problem am besten über Listen von Bereichen zu lösen ist. Eine Liste repräsentiert dabei eine Menge. Ein Bereich enthält sowohl die Grenzen, als auch deren Zugehörigkeit (eingeschlossen, ausgeschlossen, unendlich). Bei der Berechnung werden alle Bereiche aus allen Listen nacheinander, wenn durch Klammerung nichts anderes vorgegeben, von links nach rechts vereinfacht und laut Operation verrechnet. Als Resultat entsteht eine Ergebnisliste, die bestmöglich vereinfacht und der Größe nach von klein nach groß sortiert ist.

#### **FUNKTIONALITÄT**

Dem Nutzer stehen folgende Mengenoperationen zur Verfügung:

- Schnittmenge
- Vereinigungsmenge
- Differenzmenge
- Komplementärmenge

Folgende Mengen sind über ein Symbol vordefiniert:

- Leere Menge: ∅
- Allumfassende Menge:  $Ω$

#### **BEDIENOBERFLÄCHE**

 $\overline{a}$ 

Als Schnittstelle zum Nutzer steht ein einfaches Interface zur Verfügung. Über die Schaltfläche "Input" in der Symbolleiste kann man die Eingabemengen definieren. Dafür steht eine extra auf die Bedürfnisse der Anwender zugeschnittene Tastaturebene zur Verfügung, mit deren Hilfe man schnell und bequem auf alle für das Mengen-Add-In relevanten Eingabezeichen zurückgreifen kann. Nach der Bestätigung des eingegebenen Ausdruckes über "OK" wird dieser mit dem Ergebnis angezeigt. Über das erneute Drücken der Schaltfläche "Input" kann der letzte Ausdruck editiert und eine erneute Berechnung instruiert werden.

<sup>&</sup>lt;sup>1</sup> Adam Williams: Tusanga calculator (Februar 2009) http://www.tusanga.com/cgi-bin/calc (Stand: 26.02.2011).

<sup>&</sup>lt;sup>2</sup> Clemens Heuson: HP50G HEUSON-SOFTWARE (November 2010) http://heusonsoftware.de/heusonger.htm (Stand: 26.02.2011).

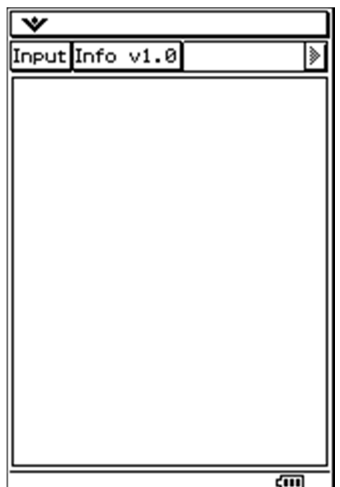

Nach dem Start **Angepasste Tastatur Angepasste Tastatur Infofenster** 

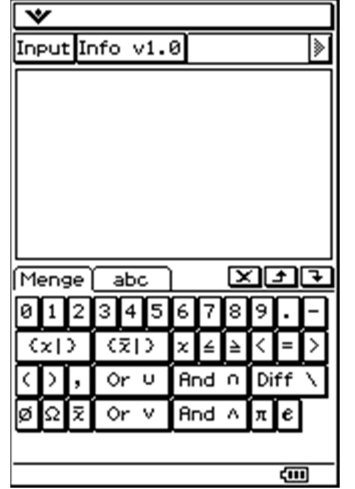

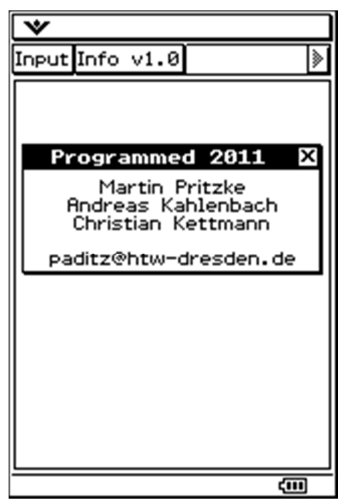

#### **Eingabe Ergebnisfenster**

# $\overline{\mathbf{v}}$ Input Info v1.0 参  $\begin{array}{|l|}\n\hline\n\text{Input: } & \\
\hline\n\text{Cx} | 1 \lor 5 \lor 0 \lor 12 \leq x \leq 9\n\end{array}$ Result:<br>Result:<br>{x|1V24x<9} 画

**Ausdruckseditor vor der Eingabe Ausdruckseditor nach der** 

 $|\mathbb{r}|$ 

 $\overline{\mathbf{v}}$ 

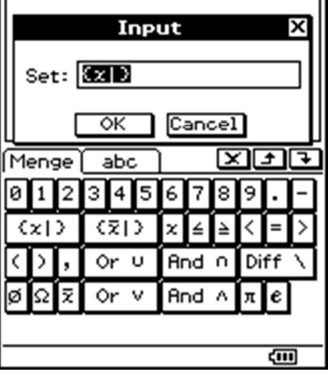

 $\overline{\mathbf{v}}$ 

Input Info v1.0

#### Input Info v1.0 ١» Input X Set:  $\sqrt{x|1^{5}y(x|24x|9)}$  $\overline{\alpha}$  $\sqrt{$ Cancel  $\sqrt{25}$ Menge  $\sqrt{abc}$ 00234567 ाऽ  $\overline{(\overline{z})}$  $(x|)$  $\equiv$ Ι× د ا k ∠ Or  $U$ And n Diff Or  $v$ And  $\land$ ☞ 1≅ नि $\epsilon$

硘

#### **ALTERNATIVE BEDIENOBERFLÄCHE AUS FRÜHEREN VERSIONEN**

#### **Programmfenster**

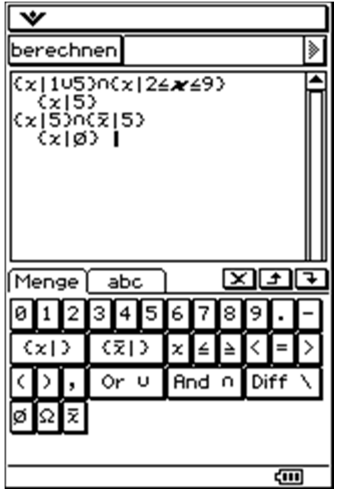

Diese Alternative Oberfläche besteht aus einer Editbox die zu Eingabe und Ausgabe verwendet wird. Die Eingabe muss auf einer Zeile geschrieben werden, Die Ausgabe erfolgt 2 Leerzeichen nach innen versetzt. Ist die Eingabe Fehlerhaft, so erscheint die Ausschrift "fehlerhafte Eingabe! Position: ??". Ein großer Nachteil ist, dass die Eingabezeile und Ausgabezeile immer abwechselnd untereinander folgen müssen. Hält man diese Reihenfolge nicht ein, so gibt der Interpreter einen Fehler zurück da er immer die übernächste Zeile, von der letzten eingelesenen Zeile aus gesehen, einließt (beginnend mit der Ersten). Ein Interner Zähler zählt wie oft der "berechen"-Button geklickt wurde und erhöht sich jedes Mal um zwei. (1, 3, 5, ...)

Eine geeignete Oberfläche wäre eine, die wie das Main-Menu aufgebaut ist. In dieser werden Eingabe und Ausgabe in separaten "ScrollableMathWindow" angezeigt. Ein fertiges Objekt, welches wie das Main-Menu funktioniert und aufgebaut ist, ist nicht dokumentiert. So müsste es selber erstellt werden. Dazu ist eine Liste der von ScrollableMathWindow-Objekten zu erstellen. Außerdem müsste eine Methode gefunden werden, wie man im Quelltext das ScrollableMathWindow ermitteln kann, in welchem gerade der Cursor steht. Hat man das hinbekommen, so kann man die Berechnung auch durch das Drücken der EXE-Taste auslösen.

#### **GEPLANTE ERWEITERUNGEN**

Die nachfolgenden Ideen konnten auf Grund fehlender Zeit nicht mehr realisiert werden:

- Möglichkeit mit Variablen zu arbeiten: Es wäre denkbar einzelne Mengen oder auch ganze Ausdrücke durch Variablen zu repräsentieren.
- Templates für Mengenberechnungen in Verbindung mit Variablen:

#### Beispiele:

- o Symmetrische Differenz zweier Mengen (A,B): (A ∪ B) \ (A ∩ B)
- o Prüfen ob eine Menge (A) Teilmenge von einer Menge B ist:  $(A \cup B) = B$
- o Vergleichen zweier Mengen (A,B) auf Gleichheit: (A\B) ∪ (B\A) = Ø
- o Prüfen ob ein Wert (W) in einer Menge (B) definiert ist:  $({W} \cap B) \neq \emptyset$
- Freigeben des nicht mehr benötigten Speicherplatzes (z.B.: Listen abbauen)

#### ADD-IN PROGRAMMIERUNG

Es gibt grundsätzlich zwei Möglichkeiten das Classpad mit benutzerdefinierten Funktionalitäten zu erweitern. Die wohl schnellste ist die Build-In Basic-Skriptsprache. Mit dieser lassen sich schnell viele Probleme lösen. Ist ein Problem besonders zeit- und/oder ressourcen-kritisch oder übersteigt eine gewisse Komplexität, sollte man eher ein Add-In entwickeln. Der Vorteil besteht darin, dass das Programm nicht zur Laufzeit interpretiert werden muss, sondern zuvor von einem Compiler-Maschinencode übersetzt wird. Eine weitere Möglichkeit den Classpad zu steuern, ist die Skriptsprache LUA in Verbindung mit einem Add-In. Das Add-In stellt einen LUA-Compiler bereit, der das LUA-Programm zunächst in einen Zwischencode übersetzt (kein Maschinencode) und danach in einer virtuellen Maschine ausführt. Von der Performance sind solche Programme zwar schneller als Basic-Skripte aber langsamer als eine reine Add-In Anwendung.

Einige Internetseiten, wie zum Beispiel www.casiocalc.org oder casigo.de, sammeln Add-In Anwendungen und stellen diese, teilweise mit Quellcode, zum Download bereit.

#### INFORMATIONEN FÜR ADD-IN PROGRAMMIERER

Der Classpad besitzt eine CPU von Hitachi mit der Bezeichnung "SH7291". Dieser RISC-Prozessor hat 32 MHz und eine Befehlsbreite von 32 Bit. Alle Programme teilen sich 512 KB RAM. Für die Firmware und persistent gespeicherten Daten steht dem Classpad ein 5,3MB großer Flash-ROM zur Verfügung.

Es sollten keine Double- oder Float-Datentypen verwendet werden. Das Classpad bietet speziell dafür den Datentyp OBCD und für komplexe Zahlen CBCD.

#### PORTABLE EMBEDDED GUI

Die Benutzerschnittstelle basiert auf der universellen Library PEG (Portable Embedded GUI). Welche CASIO speziell auf den Classpad zugeschnitten hat, indem sie um spezifische Klassen erweitert wurde (siehe Anhang Abschnitt B und C). Dabei hat CASIO auf die Module wie "Image Conversions", "Charting Classes" und "HMI Classes" verzichtet.

#### PEGTHING

PegThing ist die Klasse, von der alle PEG-Objekte abgeleitet sind. Sie stellt den kleinsten gemeinsamen Nenner zu allen PEG-Objekten dar und beinhaltet viele fundamentale Funktionen und Informationen. Zum Beispiel die Größe, den Style eines Objektes oder die Funktion Message(). Außerdem beinhaltet ein aus einem PegThing abgeleitetes Objekt drei wichtige Funktionen: Presentation(), MessageQueue(), Screen().

Eine umfangreiche Liste aus Standardobjekten, welche von PegThing abgeleitet sind, ist im Anhang zu finden.

#### PEGPRESENTATIONMANAGER

Der PegPresentationManager hat die Aufgabe, alle Fenster und deren Objekte zu koordinieren, um Tastatureingaben oder andere Interaktionen mit den Objekten zu ermöglichen.

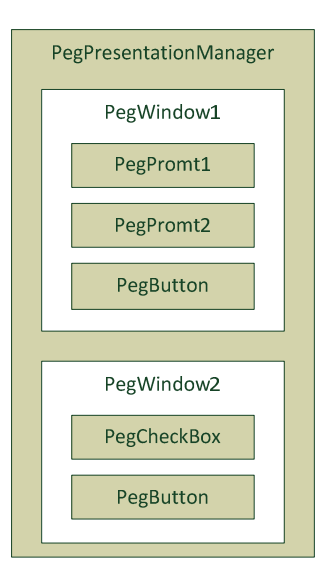

#### PEGMESSAGEQUEUE

Die PegMessageQueue hält Messages bis zu deren Abarbeitung bereit. Eine mögliche Abarbeitungsroutine ist die Funktion Message().

#### PEGSCREEN

PegScreen ist eine Klasse, die jene Routinen beinhaltet, die ein Objekt braucht, um sich selber zu zeichnen. Sie isoliert alle Funktionen die in den Videospeicher schreiben. Um PEG an ein neues Gerät anzupassen, muss nur diese Klasse individuell angepasst werden.

#### MENGEN ADD-IN

#### CLIST.H / CLIST.CPP

Diese Klasse stellt die Funktionalität einer doppeltverketteten Liste zur Verfügung.

In diesem Projekt wird sie verwendet um zum Beispiel die "Bereiche" zu verwalten.

#### CPKEYBOARDMANAGER.H

Enthält grundlegende Funktionen rund um das "virtuelle" Keyboard.

#### GLOBALVAR.H

Diese Headerdatei wird in die "mengeninf.h" eingebunden und gehört somit zum Programm-Core. Sie enthält einige globale Puffer.

#### MAINWINDOW.H / MAINWINDOW.CPP

Diese Klasse beschreibt das äußere Erscheinungsbild des Add-Ins und reagiert auf Ereignisse in der Symbolleiste.

#### MENGEKEYPAD.H / MENGEKEYPAD.CPP

Dieses Modul erzeugt das angepasste "virtuelle" Keyboard und sorgt für die Ereignisbehandlung bei Buttonklick.

#### MENGENINF.H / MENGENINF.CPP

Dieses Modul beinhaltet die eigentliche Programmlogik (Core).

Die Funktion *bool mengen(CList\* list, char end*), direkt aufgerufen aus der Funktion *bool Parser()* ist der Einstiegspunkt für die Mengenberechnung. Sie liest die Eingabe aus dem Eingabepuffer und koordiniert weitere Funktionsaufrufe, darunter auch rekursive Aufrufe von sich selbst. Am Ende wird über den Parameter "list", die Ergebnisliste zurückgegeben. Diese enthält nur noch Bereiche, die ODER verknüpft sind.

#### WEITERE ZENTRALE FUNKTIONEN FÜR DIE BERECHNUNGEN

tcompare **bereichCompare**(tbereich\* bereich1, tbereich\* bereich2):

Ermittelt in Bezug auf "bereich1" eine Überlappung (contain) mit "bereich2" oder ob dieser komplett außerhalb von "bereich1" liegt. (less, greater)

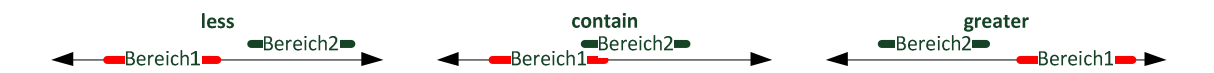

void **bereichListOr**(CList\* list1, CList\* list2):

"list2" wird an "list1" angehangen, ohne diese danach zu vereinfachen.

CList\* **bereichListAnd**(CList\* bereichList1, CList\* bereichList2):

Jede Liste mit Bereichen (Mengen) wird zunächst maximal über die Funktion **bereichListSimplify()** vereinfacht. Danach können die Mengen mit Hilfe der Funktion **bereichAnd()** verknüpft werden. Als Ergebnis dieser Funktion entsteht eine Ergebnisliste.

CList\* **bereichListMinus**(CList\* bereichList, CList\* bereichListMinus):

Bei der Differenzmenge werden die Eingangsmengen zunächst vereinfacht. Von "bereichList" werden überlappende Bereiche mit "bereichListMinus" abgezogen. Dies erledigt die Funktion bereichMinus() welche wiederum **bereichAnd()** nutzt um den Bereich zu ermitteln, welcher von dem ursprünglichen Bereich abgezogen werden muss. Das Ergebnis ist die Differenzmenge.

void **listToString**(CList\* list):

Diese Funktion erzeugt aus einer Liste von Bereichen (eine Menge) eine Textausgabe.

#### PEGMAIN.HPP / PEGMAIN.CPP

In diesem Modul wird das Add-In initialisiert. Das Hauptfenster wird erzeugt und das Keyboard eingerichtet.

#### MESSAGES UND SIGNALE

Mit Hilfe von Messages ist es leicht möglich auf Veränderungen im System zu reagieren. Zum Beispiel, wenn der Benutzer einen Button drückt oder ein Timer abgelaufen ist.

Um eine Message abfangen zu können, muss die Methode Message() aus PegThing überschrieben werden:

*SIGNED Message(const PegMessage &Mesg);* 

Die Struktur PegMessage beinhaltet alle relevanten Informationen, die im Zusammenhang mit einem Ereignis stehen. Die wichtigsten Drei Strukturvariablen sind wType, iData und lData. wType zeigt den Grund der Message an.

Signale sind Messages, die an ein Objekt gebunden sind. Wenn zum Beispiel ein Button gedrückt wurde, wird eine Message generiert, die sowohl den Grund des Auslösens, als auch das dazugehörige Objekt kodiert in wType enthält. Um dennoch Signale einfach auswerten zu können, gibt es das Makro "SIGNAL".

```
SIGNAL(<ObjectID>, <PEG Status Flag>) 
SIGNED MyWindow::Message(const PegMessage &Mesg) { 
     switch(Mesg.wType) { 
         case SIGNAL(IDB_EXE, PSF_CLICKED): 
             //Code 
         break; 
... 
}
```
Standard Button IDs:

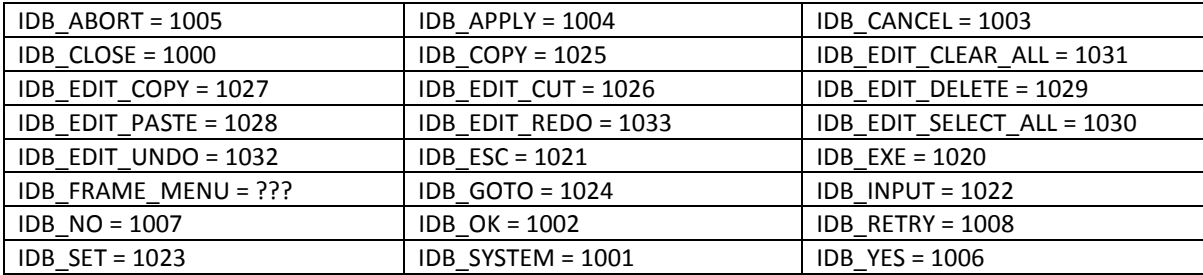

PegThing Status Flags:

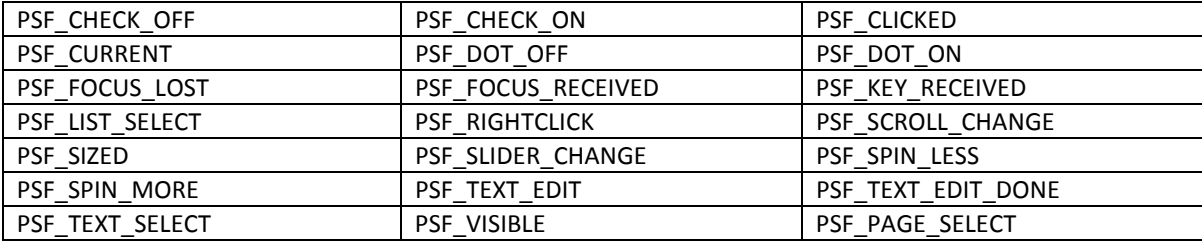

Die folgenden Messages sind nicht an ein Objekt gebunden. Sie können direkt mit der Variable wType verglichen werden.

```
SIGNED MyWindow::Message(const PegMessage &Mesg) { 
    switch(Mesg.wType) { 
        case PM_TIMER: 
            //Code 
        break; 
... 
}
```
PEG Messages:

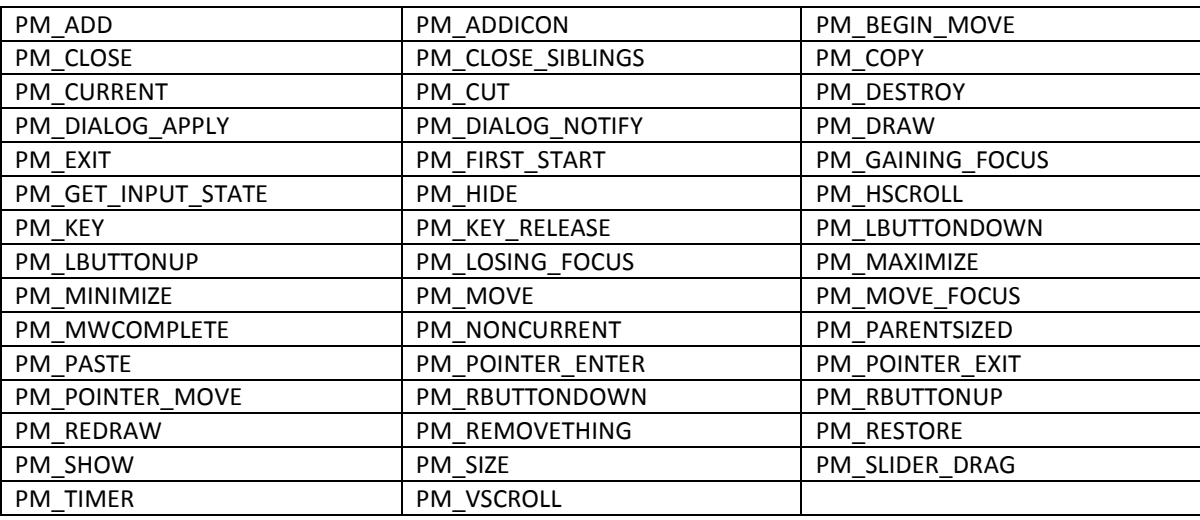

Frame Window Messages:

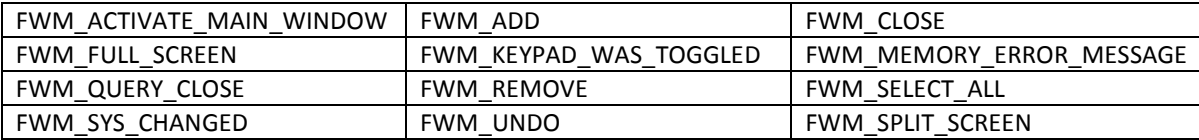

#### ? Messages

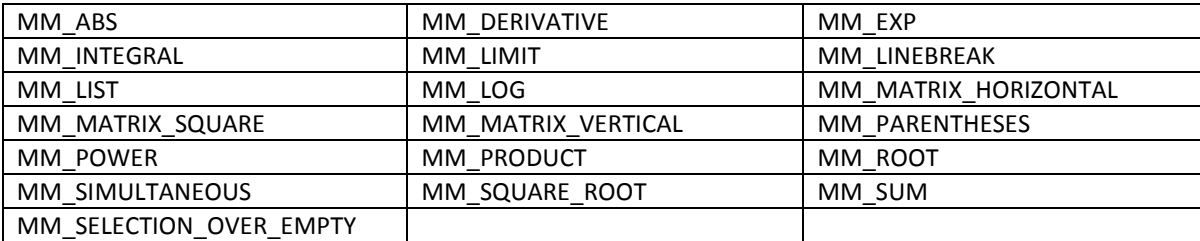

? Messages

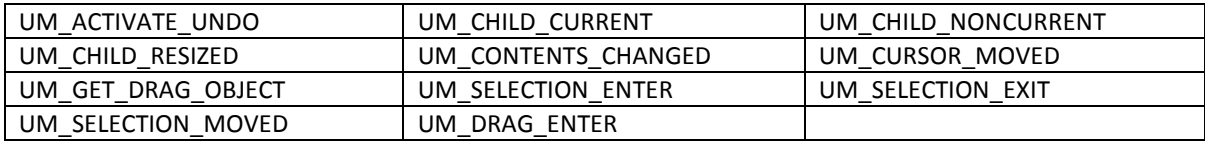

? Messages

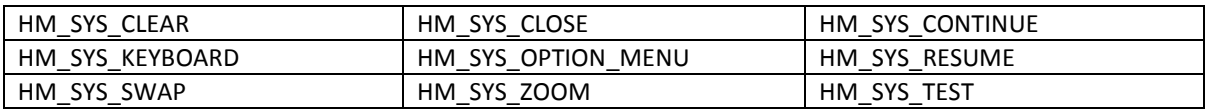

#### PROBLEME WÄHREND DER ENTWICKLUNG

Im Laufe des Projektes sind wir von einigen Eigenheiten in der Classpad-Add-in-Entwicklung überrascht worden. Der Taschenrechner hatte die Betriebssystemversion 3.05.

- Einige aus dem C++Umfeld standardisierte Klassen waren im Classpad-SDK nicht verfügbar. Als Beispiel ist die Klasse List zu nennen. Möglicherweise ersetzt die Klasse CPList die Standartklasse, sie wurde aber von uns nicht getestet. Wir haben als Alternative eine eigene Listenimplementation verwendet.
- Beim Zeichnen von Elementen außerhalb des momentanen Sichtbereichs wurden die Koordinaten der Eckpunkte verändert.
- Der Taschenrechner und der PC-Emulator weisen ein unterschiedliches Verhalten auf. Zum Beispiel bei der Anzeige für unendlich. Der Emulator zeigt "1.#INF", der Classpad zeigt "++++++".

## **ANHANG**

## A: KLASSENLISTE (UNVOLLSTÄDIG)

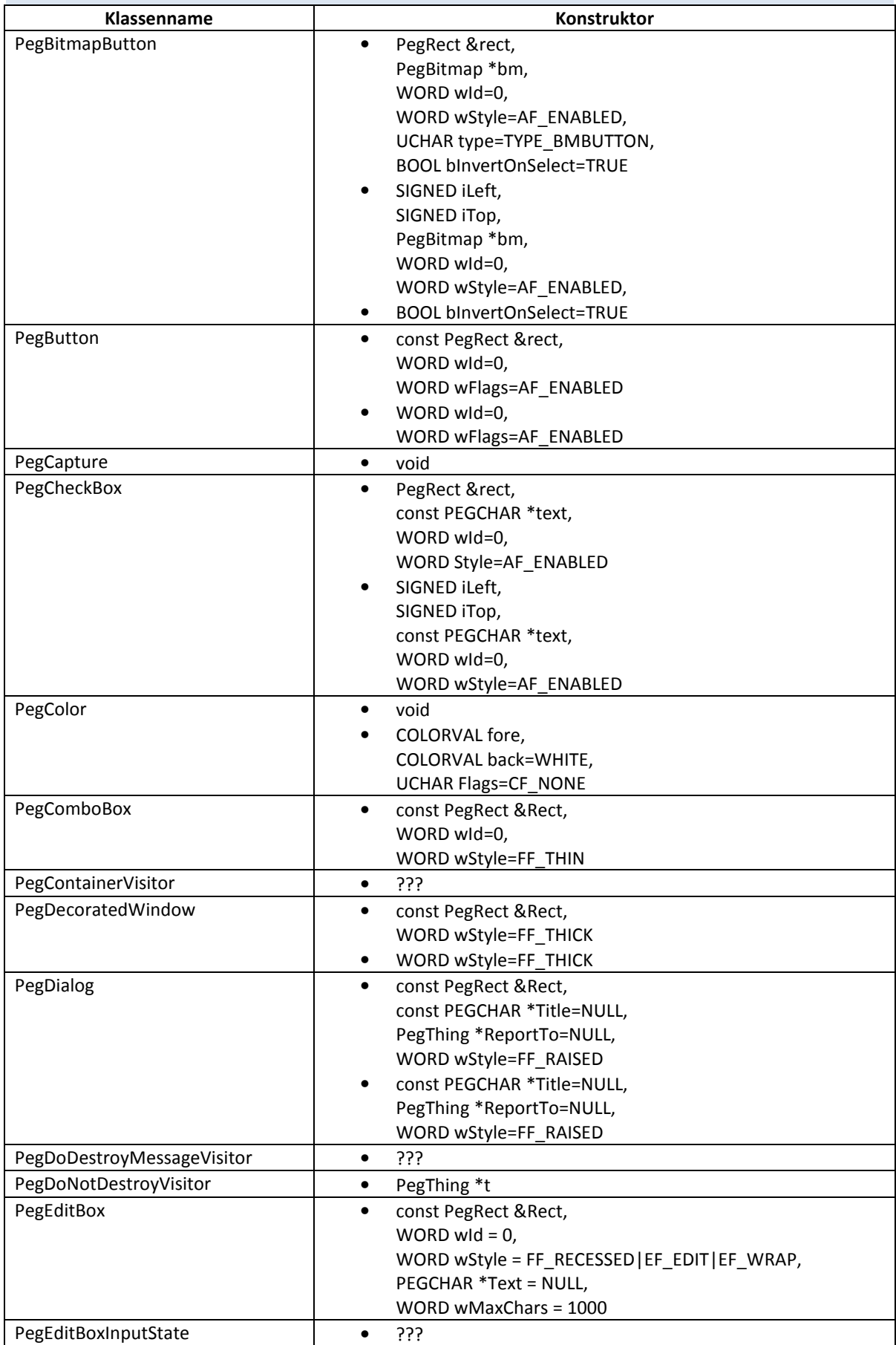

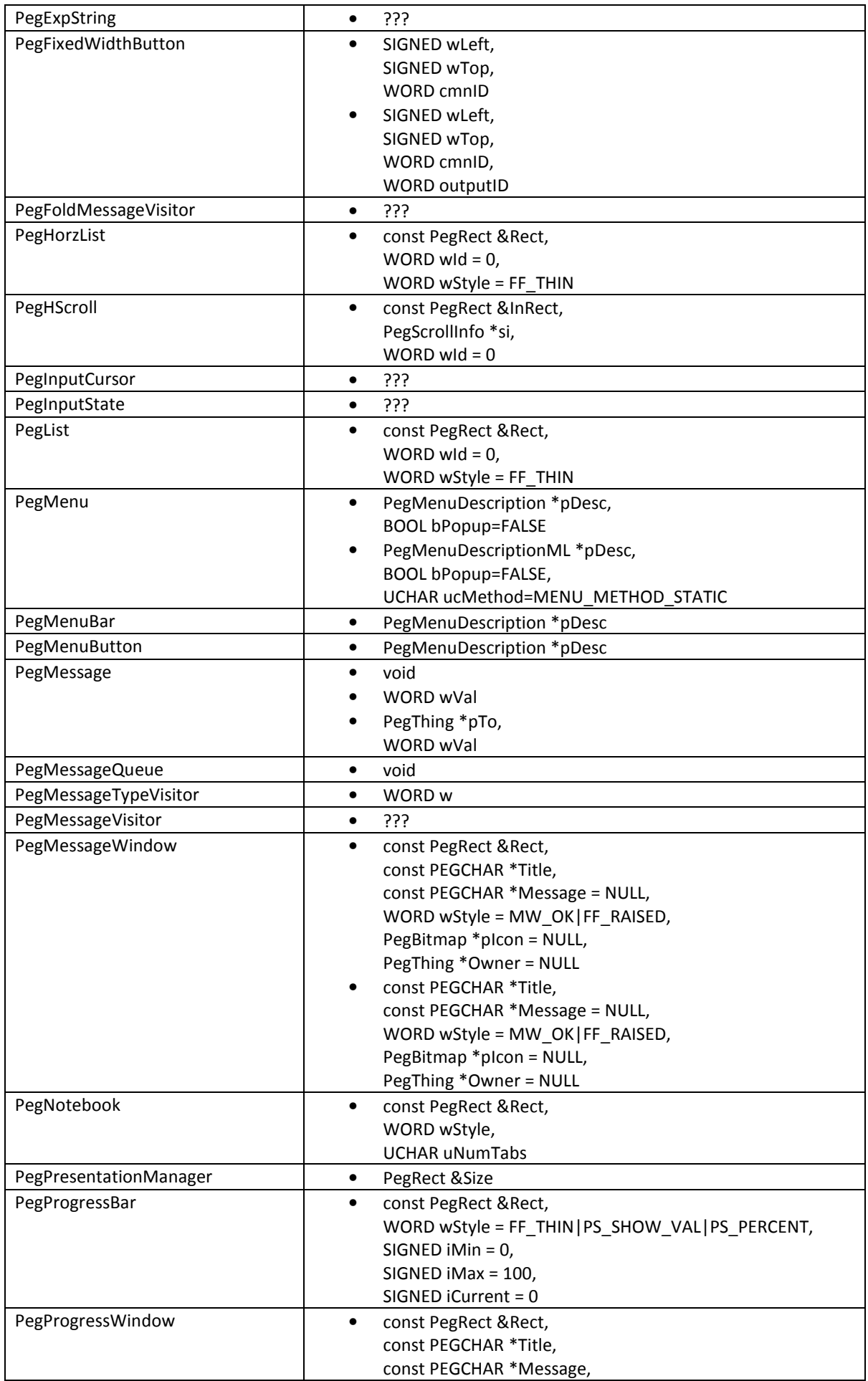

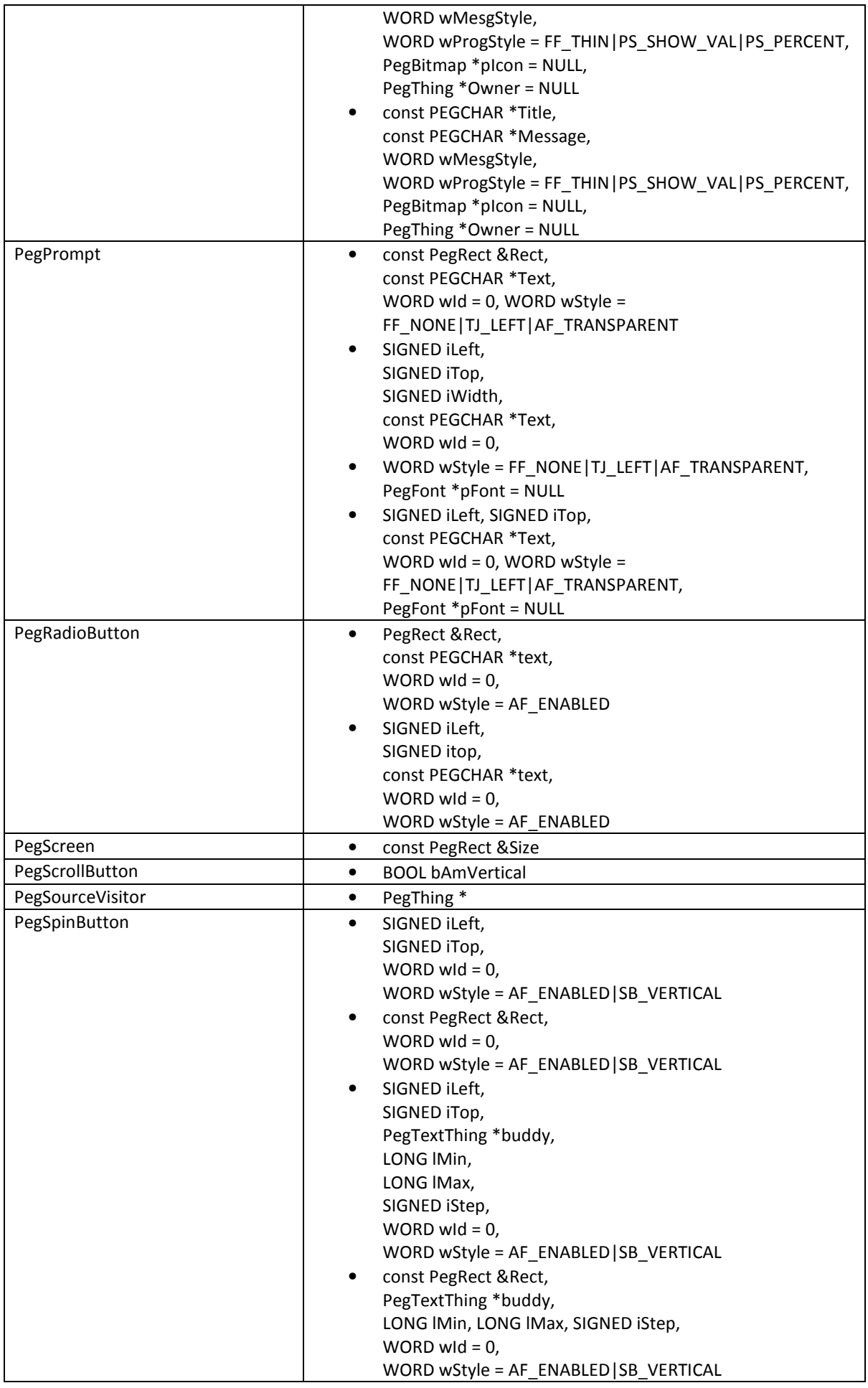

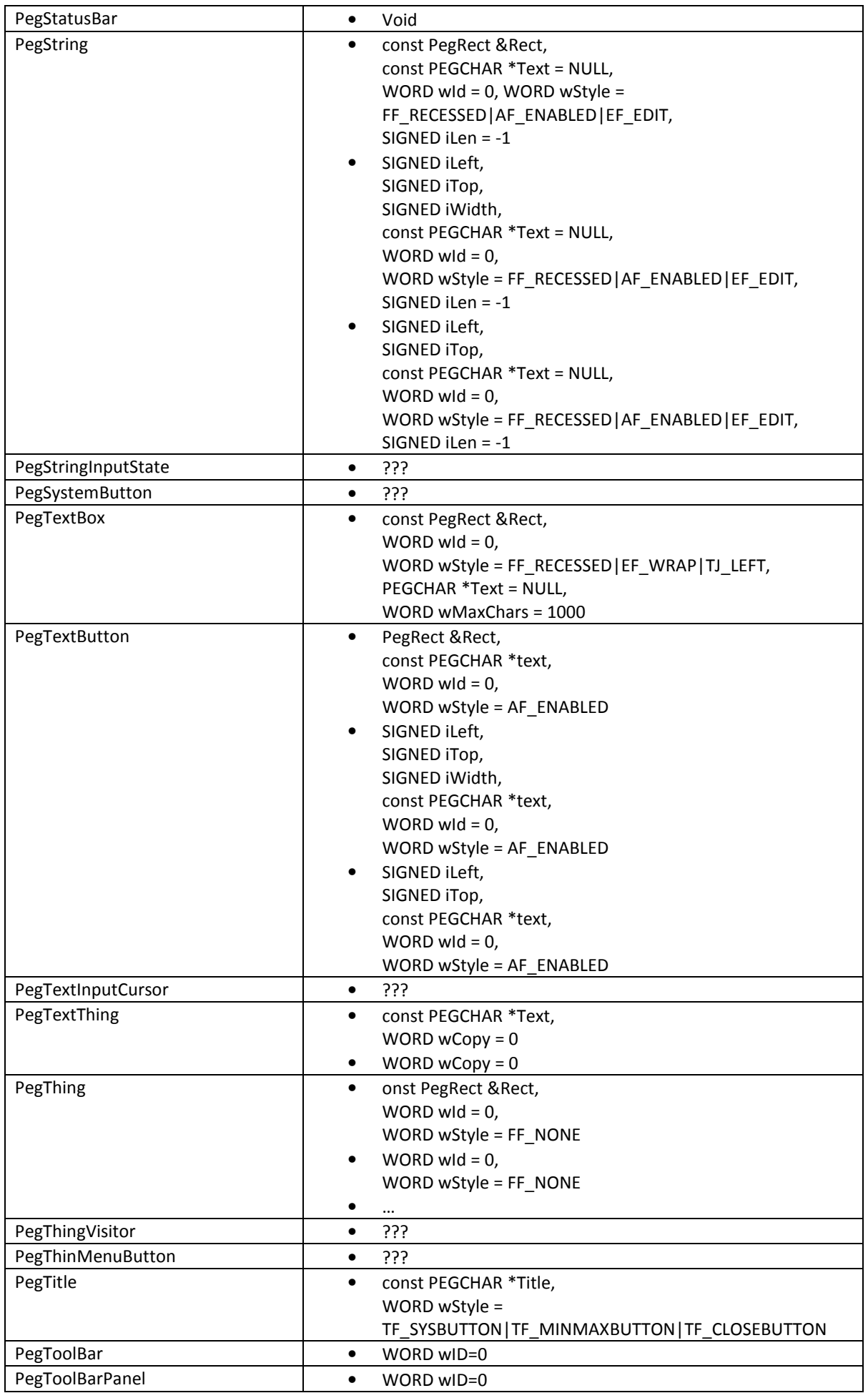

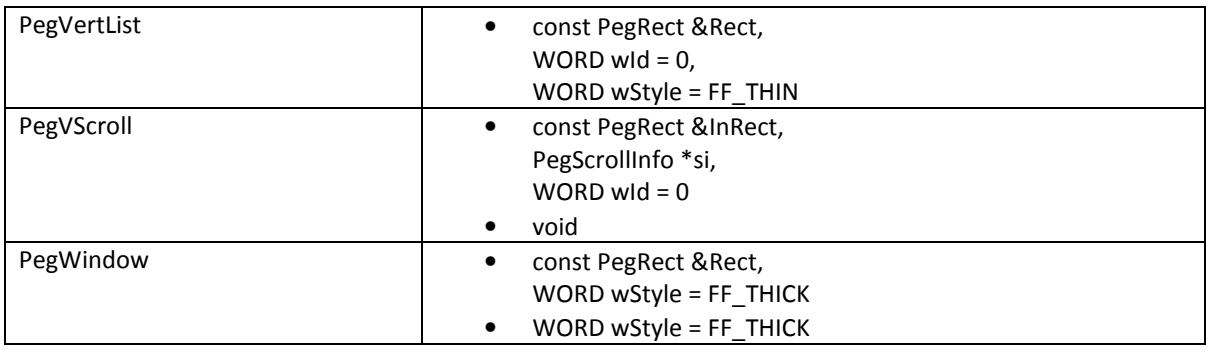

#### B: CLASSPAD SPEZIFISCHE KLASSEN

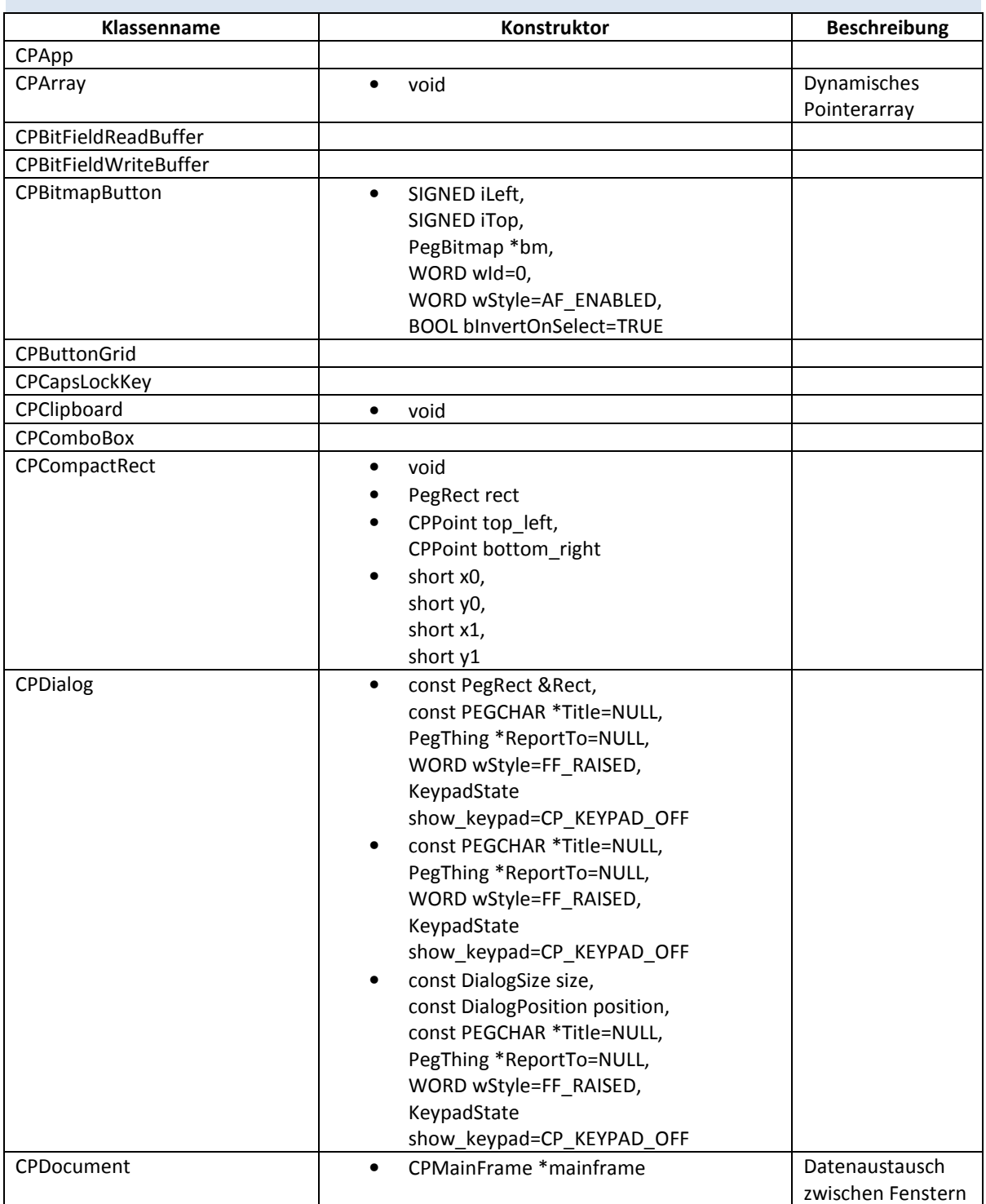

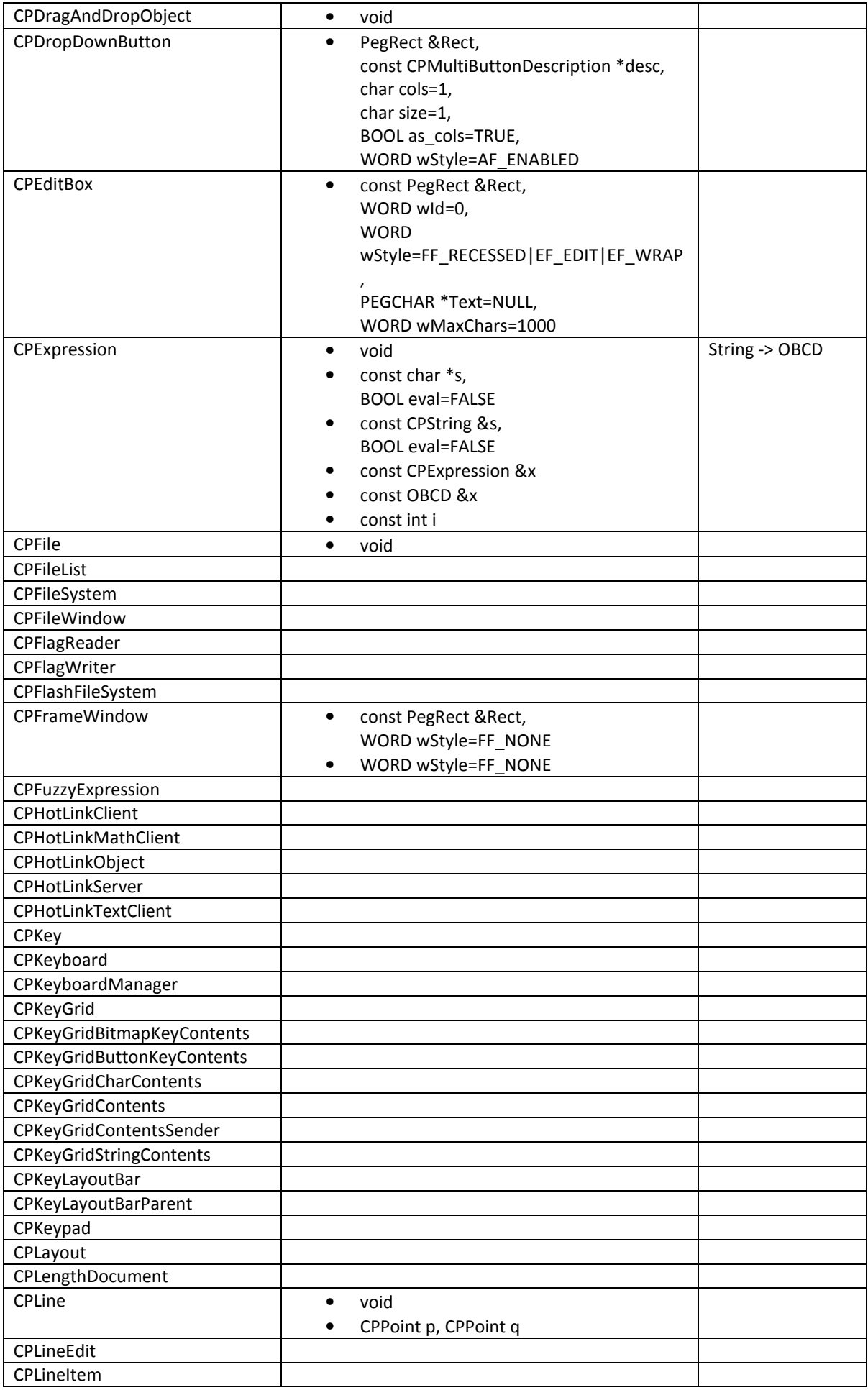

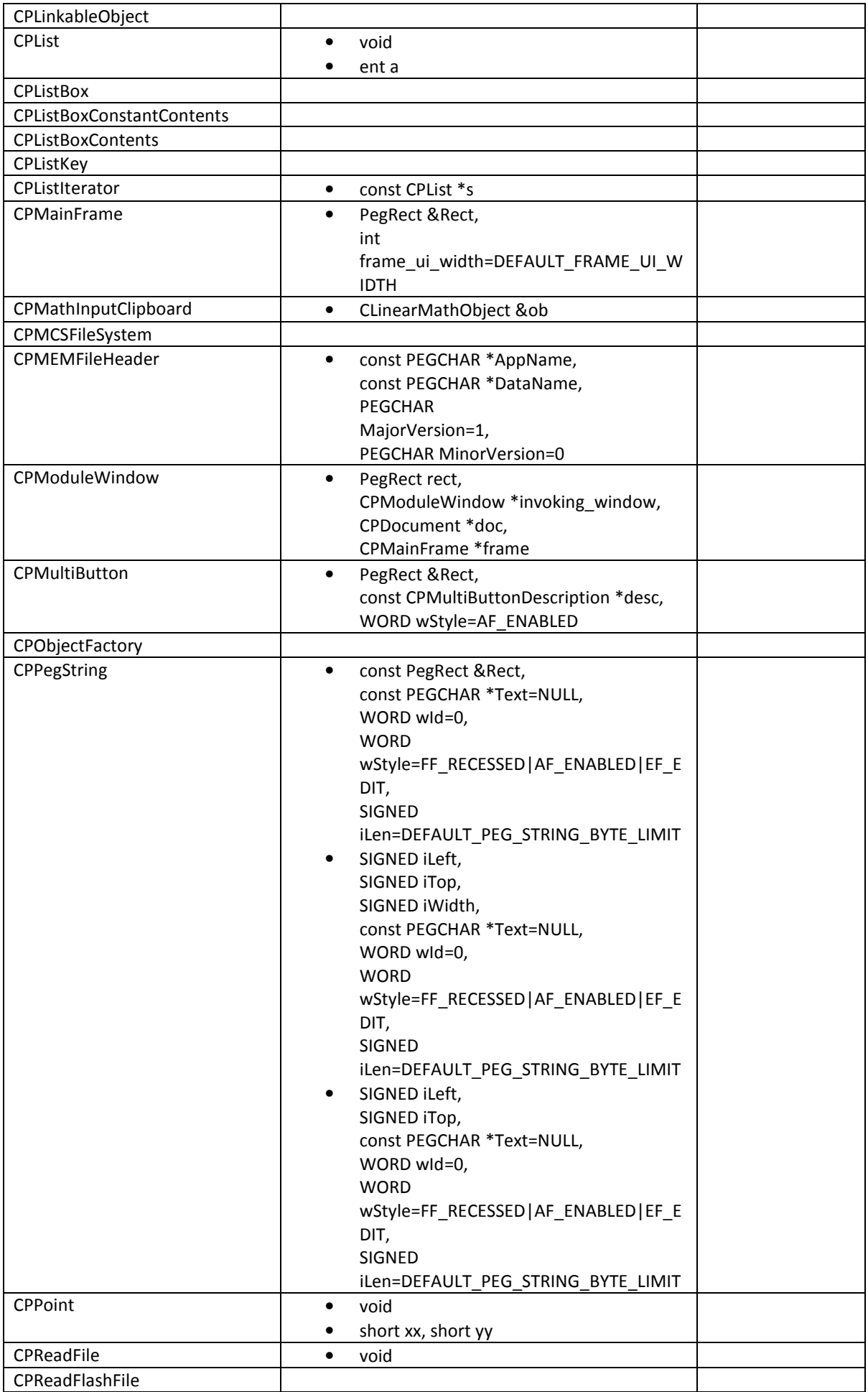

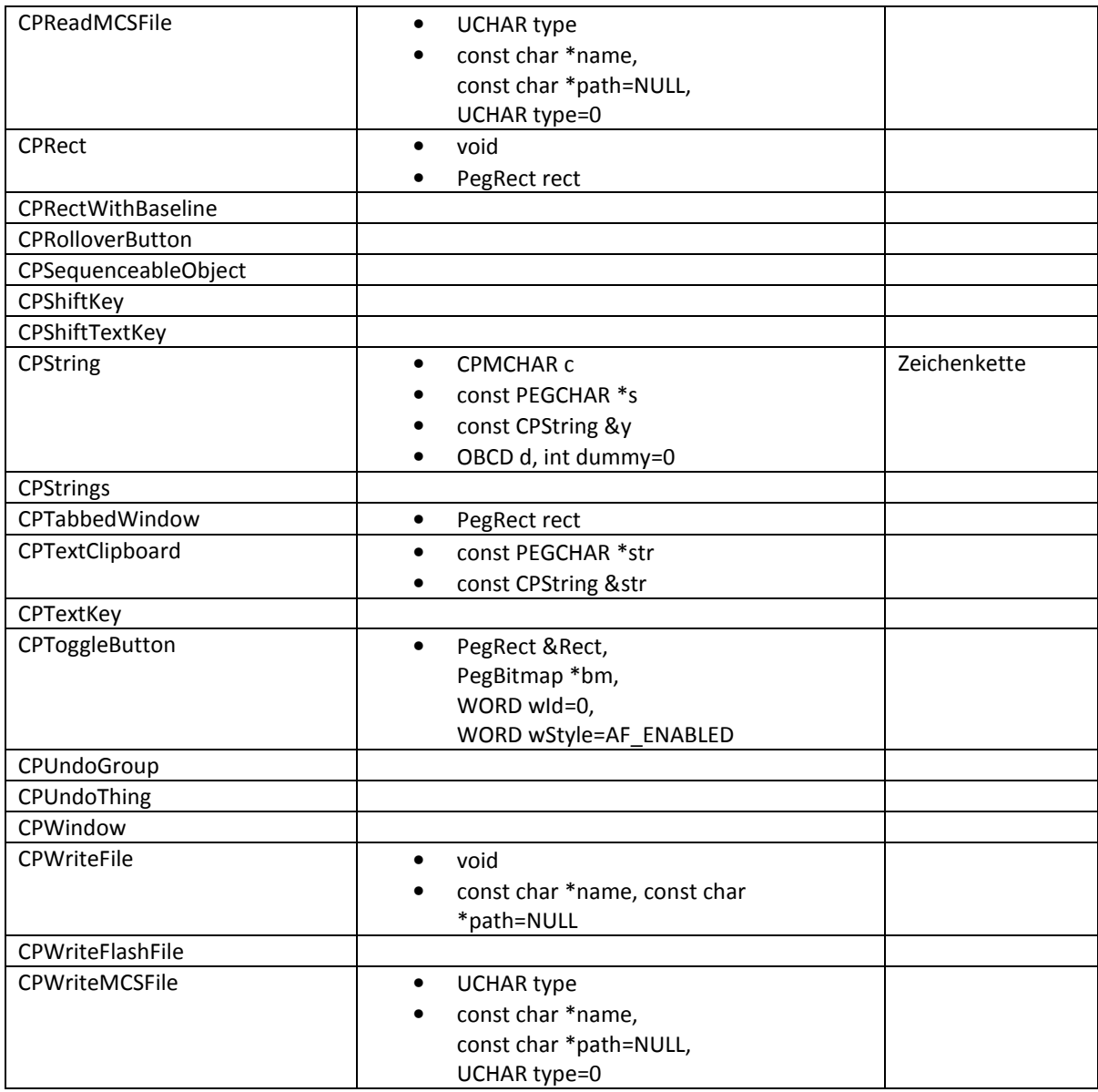

## C: SONSTIGE KLASSEN

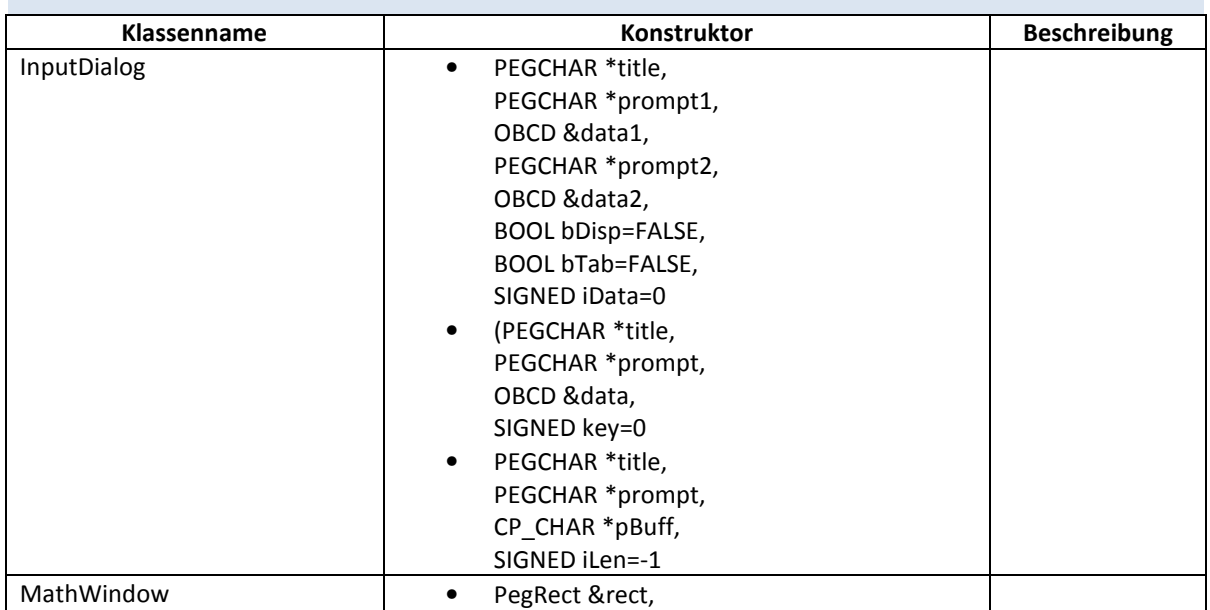

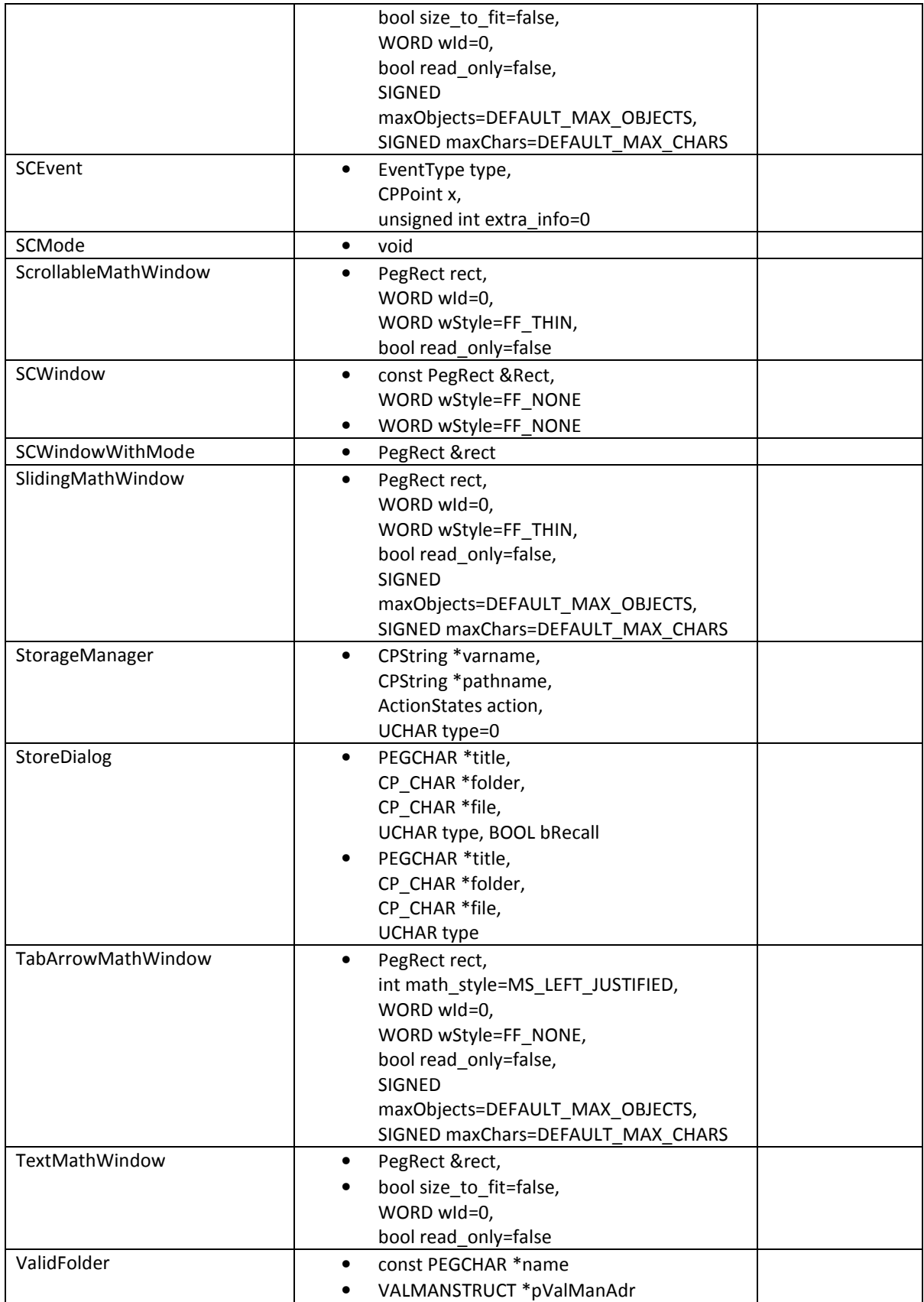

### **QUELLEN**

http://www.casiocalc.org/index.php?showtopic=2839&view=findpost&p=35899 **Zugriff am:** 26.02.2011

https://dip.felk.cvut.cz/browse/pdfcache/vankom2\_2008bach.pdf **Zugriff am:** 10.02.2011

- http://documentation.renesas.com/eng/products/mpumcu/rej09b0081\_sh7709s.pdf **Zugriff am:** 26.02.2011
- http://kurser.iha.dk/eit/embedded/OnTime/peg-manualer/pegman/refman.htm **Zugriff am:** 26.02.2011

CASIO ClassPad 300 SDK Installation Guide

CASIO ClassPad 300 SDK Programing Guide

CASIO ClassPad 300 SDK Reference

ClassPad SDK (Programing) Tutorial